# neo USER GUIDE

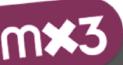

neo

Sign up

GENRES -Q

Sign in EN 🗸 Sign up

1

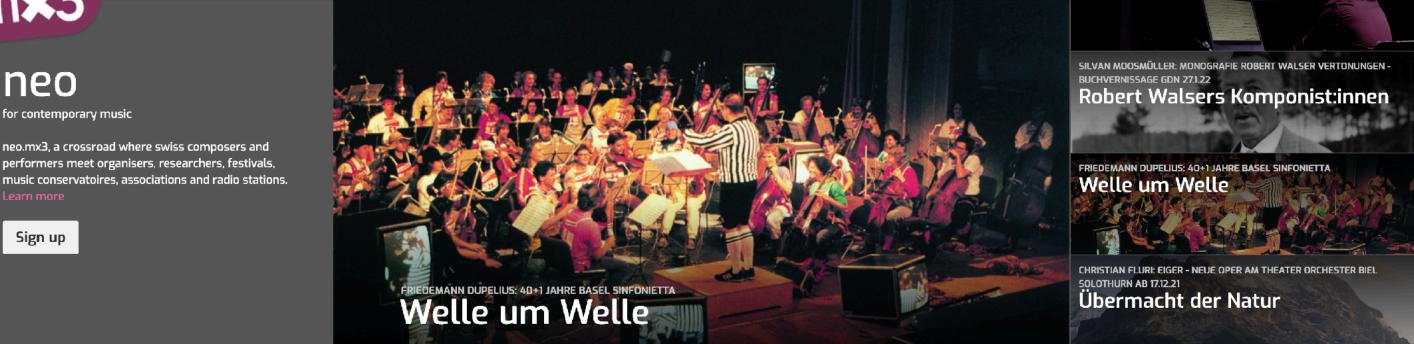

Neo.mx3.ch is a nationwide SRG initiative for contemporary and improvised music. The streaming platform allows Swiss musicians to present their activities and works on a profile page through sound, video, images and text as well as to integrate their latest news. All Swiss contemporary music representatives (organisers, festivals, ensembles) are also welcome to join and use the platform.

Neo.mx3 strengthens Swiss contemporary music's visibility on the web by linking musicians with the public, SRG broadcasters (SRF / RTS / RTR / RSI), promoters, festivals, music academies, researchers and international media.

The platform is collaborative and free of charge: simply create and shape your profile: this guide will walk you through the first steps.

Join in: we look forward to hearing you!

## **STEP 1: SIGNING UP**

**NB**: Sign up, login and editing only on desktop.

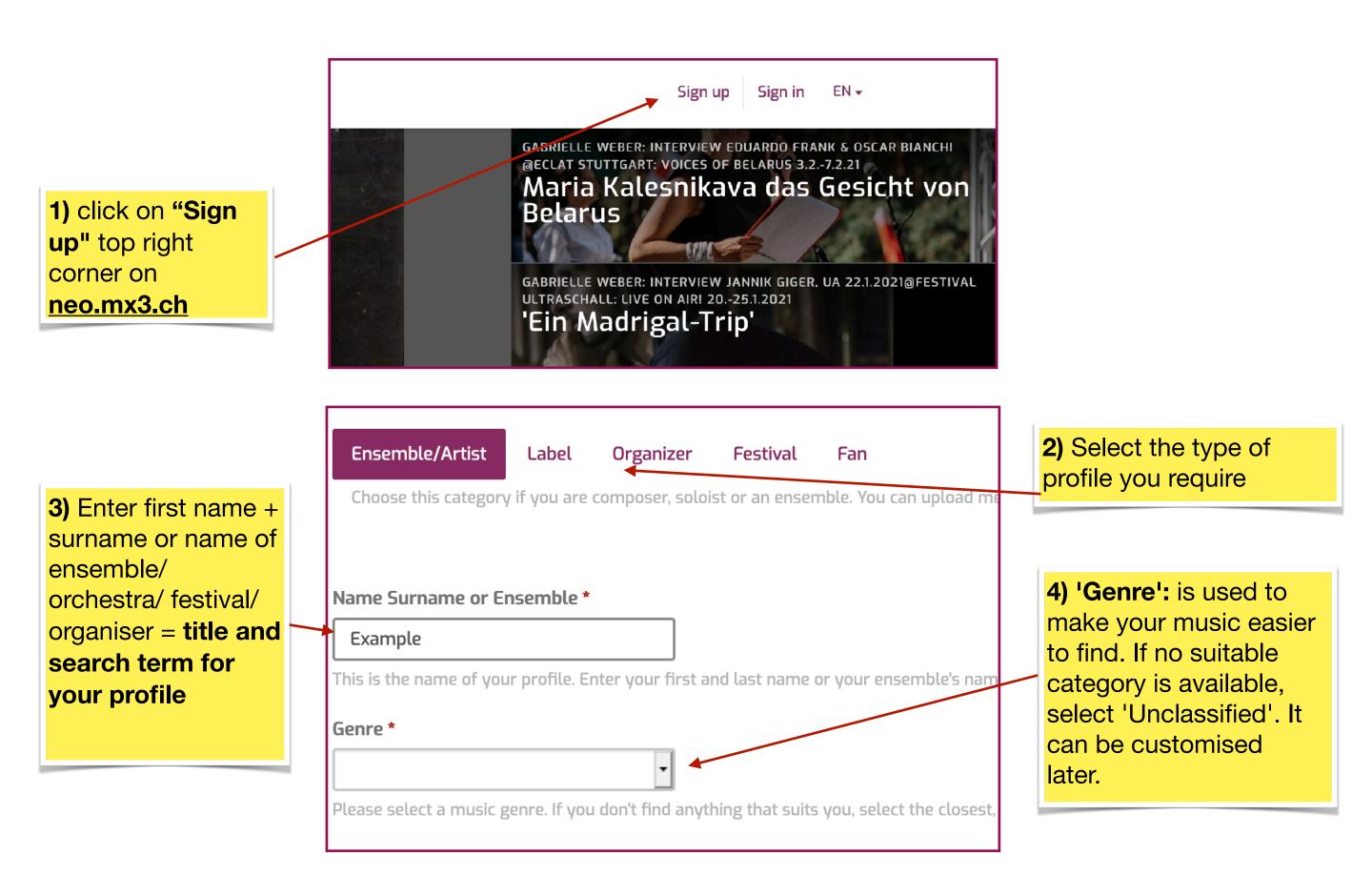

#### PLEASE NOTE

After signing up, the system sends an activation link to the provided email address. If you don't get it after a few

minutes, please check your SPAM folder.

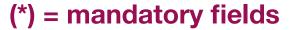

# **STEP 2: SET UP AND EDIT YOUR PROFILE**

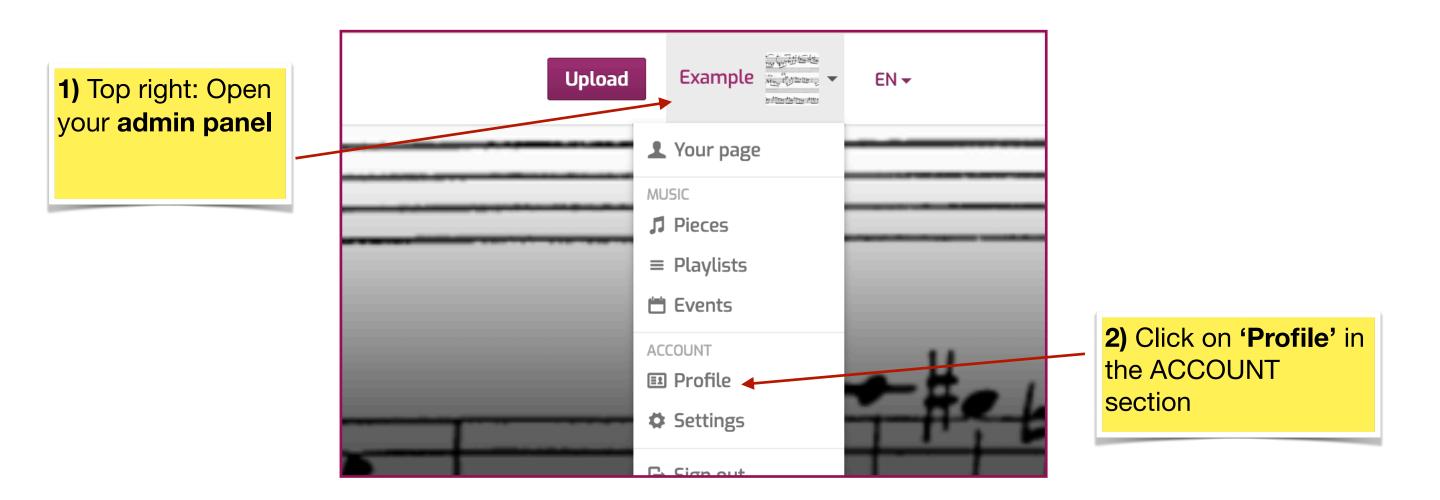

In Profile:

|                                                                                                    | Photos                                                                                                    |
|----------------------------------------------------------------------------------------------------|----------------------------------------------------------------------------------------------------|
| <ul> <li>3) 'Photos':</li> <li>Upload pictures</li> <li>(from your own computer).</li> <li>If possible upload</li> </ul> |                                                                                                    |
| several pictures                                                                                                    |                                                                                                    |
|                                                                                                    | Choose prefereably a large image. It will be automatically resized.                                                                                                    |
|                                                                                                    | Information The address of your profile is https://neo.mx3.ch/example Edit                                                                                                    |
|                                                                                                    | Name*                                                                                                    |
|                                                                                                    | Example <b>4)</b> Check 'Genre' and if needed                                                                                                    |
|                                                                                                    | Public email specify your                                                                                                    |
|                                                                                                    | Contact address, displayed on the profile page                                                                                                    |
|                                                                                                    | Genre genre'                                                                                                    |
|                                                                                                    | 5olo 🔹                                                                                                    |
|                                                                                                    | Individual music genre                                                                                                    |
|                                                                                                    |                                                                                                    |
| 5) 'Biography': add                                                                                                    | You have chosen a default genre, you can specify your musical genre freely on your profile page (24 characters will be displayed). Enter your pers                                                                         |
|                                                                                                    | Ensemble                                                                                                    |
| CV or description.                                                                                                    | Composer  Soloist/interpreter                                                                                                    |
| If possible provide                                                                                                    | Conductor                                                                                                    |
|                                                                                                    | Biography                                                                                                    |
| detailed                                                                                                    | Deutsch Français Italiano Rumantsch English                                                                                                    |
| information                                                                                                    | Lorem ipsum dolor sit amet, consectetur adipiscing elit, sed do eiusmod tempor incididunt ut labore et dolore magna aliqua. Ut enim cupidatat non proident, sunt in culpa qui officia deserunt mollit anim id est laborum. |
|                                                                                                    |                                                                                                    |

2

## **STEP 3: UPLOAD AUDIO OR VIDEO FILES**

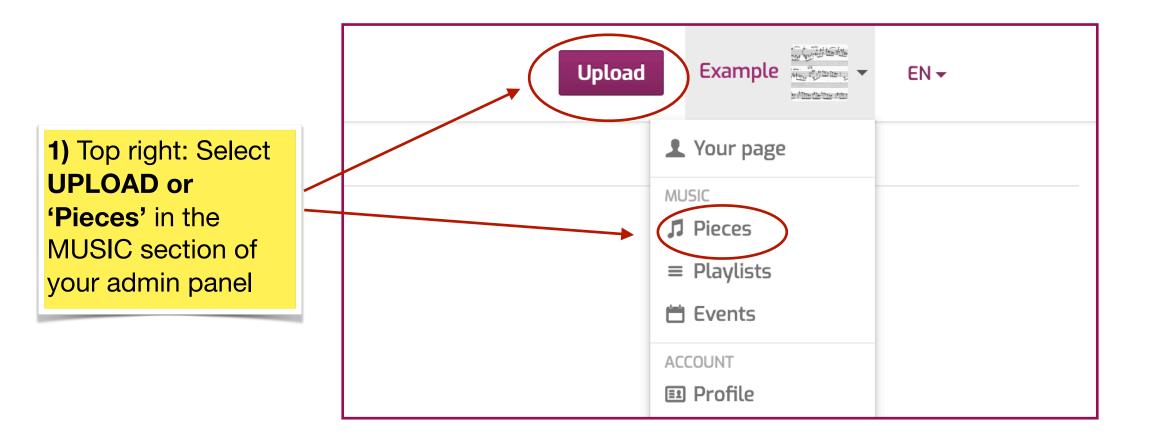

#### In Pieces:

|                                                                                                    | Genre * Select one                                     |
|----------------------------------------------------------------------------------------------------|--------------------------------------------------------|
| <ul> <li>Year of creation':<br/>uploads will appear<br/>chronologically, latest<br/>on top</li> </ul> | Tag Language None/instrumental Year of creation * 2021 |

|                                                                                          | Label                                                                                                    |                                                                           |
|------------------------------------------------------------------------------------------|----------------------------------------------------------------------------------------------------|---------------------------------------------------------------------------|
| <b>2)</b> Enter composers<br>and interpreters<br>individually.                           | Composers Indicate the composer (full name), CAN ALSO BE ONESELF. Matching profiles will be displayed automatically. If you frank Andreas Eduardo Frank |                                                                           |
| If you are composer<br>or/and interpreter ><br>don't forget to enter<br>YOURSELF as well | Frank Martin   Patrick Frank   In offiles will be displayed automatically. If yo                                                                        | While typing, the<br>system suggests<br>existing profiles<br>> select the |
|                                                                                          | + Add interpreter Lyrics author *                                                                                                    | appropriate ones > save!                                                  |
|                                                                                          | Director *                                                                                                    |                                                                           |

## **PLEASE NOTE:**

The system recognises whether the file is video or audio automatically. Please pay attention to the format: for audio MP3, WAV or AIFF / for video MP4, MOV, MKV or AVI and wait until encoding is completed.

3

# **STEP 4: ADD EVENTS**

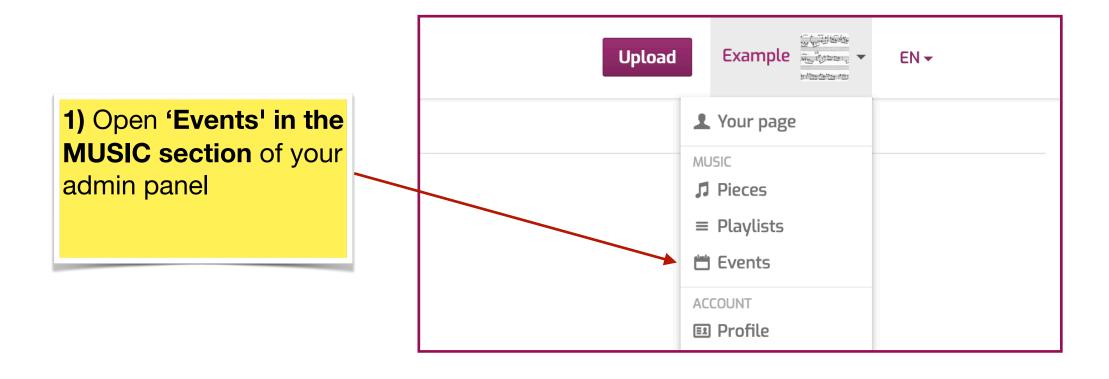

In Events: add entry as artist

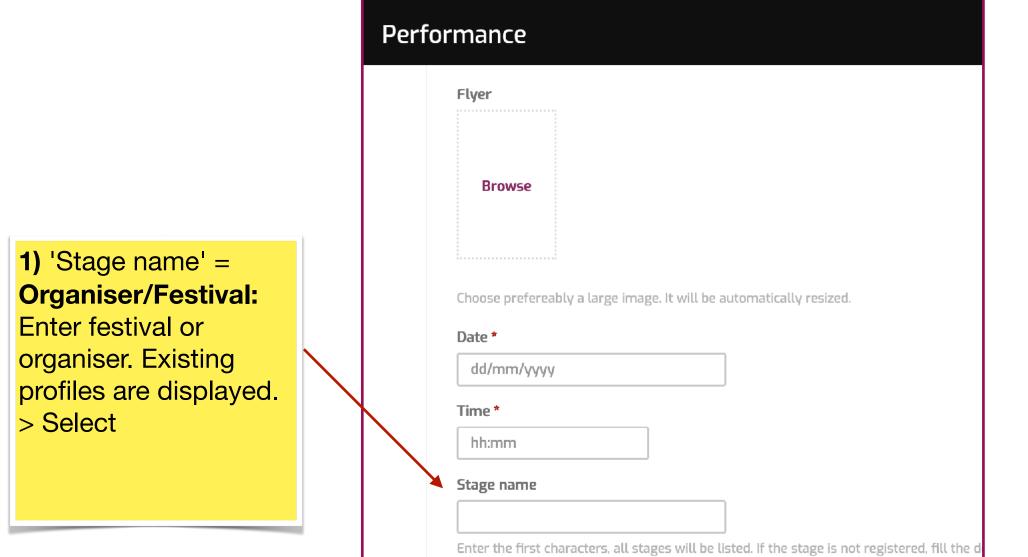

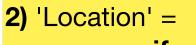

4

|                                                            | Stage/club/festival info | exact place/<br>concert hall. |
|------------------------------------------------------------|--------------------------|-------------------------------|
| <b>3) I</b> f the event takes place <b>abroad</b> ,        | Country<br>Switzerland   |                               |
| indicate <b>'Country'</b><br>only (leave canton<br>blank). | Canton<br>Location url   |                               |

### In Events: add entry as venue

|  | Performance |                                                              |
|--|-------------|--------------------------------------------------------------|
|  | Flyer       |                                                              |
|  | Bro         | wse                                                          |
|  | Date *      | prefereably a large image. It will be automatically resized. |
|  | Time *      | m/yyyy<br>m                                                  |
|  | Band n      | ame                                                          |
|  | Name        |                                                              |
|  | Descrip     | tion                                                         |

1) 'Band name' =
Ensemble/
Interpreter: Enter
ensemble or
interpreter. Existing
profiles are displayed.
> Select

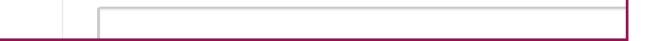

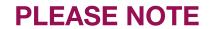

#### All entries can be modified, updated or deleted at any time.